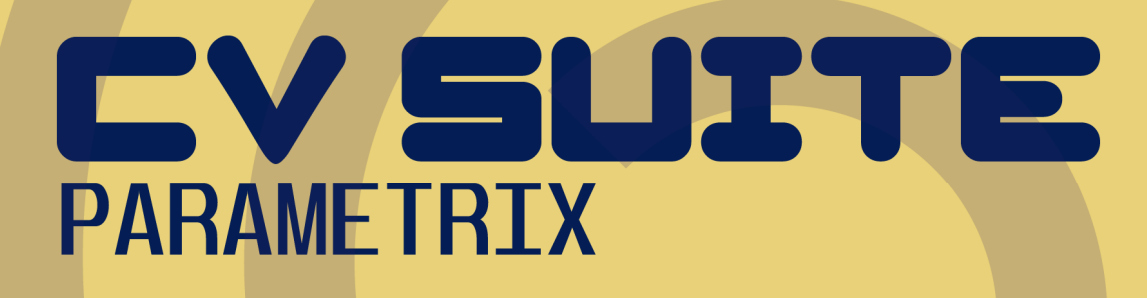

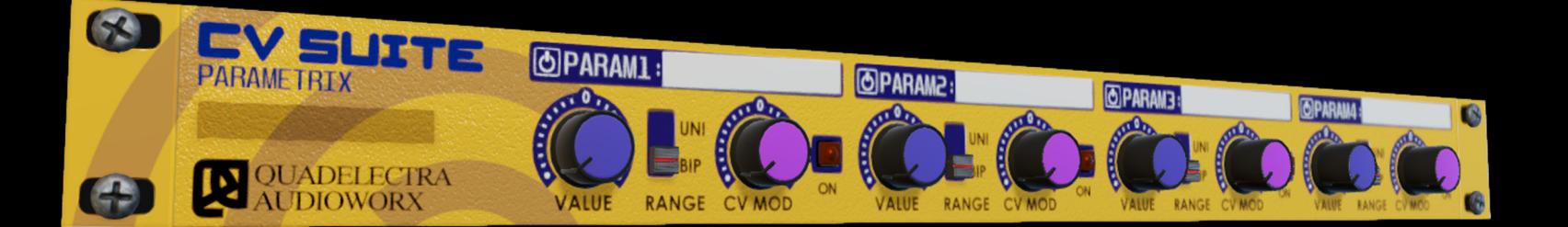

# **Operation Manual**

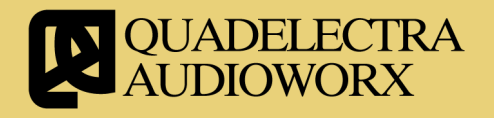

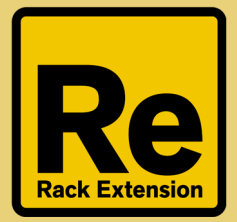

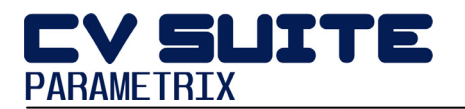

## **1. Welcome To CV Suite Parametrix**

Thank you for purchasing *Quadelectra CV Suite Parametrix* Rack Extension for Propellerhead Reason. CV Suite Parametrix is the third brother of our successful CV Suite.

We hope you enjoy using it.

#### **1.1. About CV Suite Parametrix**

CV Suite Parametrix is based on a simple concept. To allow you to manipulate CV Signals as if they were Parameters!

Using CV Suite Parametrix, you'll be able to drive your CV signals using constant values, or drive them using performed or drawn automations.

Although this doesn't sound much at first, the strong plus to driving a parameter using another intermediate parameter as a CV signal, is that you can have other CV devices filtering it's value before feeding it to the target device (or devices).

So for example you can use CV filters, shapers, or any other CV devices to modulate Parametix'es, parameters CV out.

Another usage is inside Combis, since Combinator limits multiple device automation the use of 4 knobs. With CV Suite Parametrix you can expand this functionality to 8 knobs, by connecting its parameter CV outputs to your Combinator's CV inputs.

With the use of CV Spider Splitters the number of parameters you can use to control devices simultaneously can reach ... well... actually infinity!

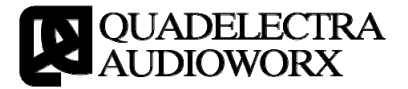

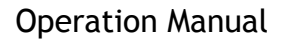

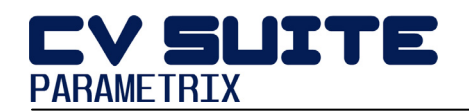

## **2. Front Panel**

Quadelectra CV Suite Parametrix front panel is divided in to 4 different sections.

These sections reflect the 4 independent parameters to CV you can control per device.

| <b>GSD</b> | <b>CV SUITE</b> | <b>OPARAMI:</b> | PARAM 1 | <b>DEPARAM2:</b> | PARAM <sub>2</sub> | <b>OPARAM3:</b> | <b>PARAM 3</b> | <b>FOPARAM4:</b> | <b>PARAMA</b>    |  |
|------------|-----------------|-----------------|---------|------------------|--------------------|-----------------|----------------|------------------|------------------|--|
|            | PARAMETRIX 1    |                 |         |                  |                    |                 |                |                  | ÔFÔ-ÔFÔ-ÔFÔ-ÔFÔF |  |
|            |                 |                 |         |                  |                    |                 |                |                  |                  |  |
| f(x)       | <b>TIP</b>      |                 |         |                  |                    |                 |                |                  |                  |  |

*Fig.2.1: CVSuite Parametrix Front Panel* 

Each section contains the following controls:

- **Value:** The knob to which you set the desired value.
- **Range:** A two-stop switch that corresponds to the desired polarity range. Values as you'd expect here are:
	- a. UNI (Unipolar): When "Range" is switched to unipolar the value knob ranges between values from 0 to 1.
	- b. BIP (Bipolar). When "Range" is switched to bipolar, the value knob ranges between values from -1 to 1.
- **CV. Mod:** Each parameter can additionally be modified using another CV input. "CV Mod" controls the depth and the polarity of the incoming CV signal.

From middle to left the signal is fed in analogy to a percentage from 0% to 100%. From middle to right the signal is inverted and then fed in analogy to a percentage. CV Mod. parameter is also automatable.

The modulation input signal is added to the parameter value, and does not override it.

**On:** This switch turns on or off the CV Mod Source.

Additionally you can click on the white tape stripes next to the section name of each parameter, and type an explanatory name, as to what it controls.

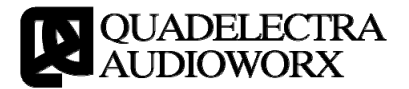

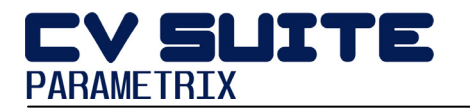

# **3. Back Panel**

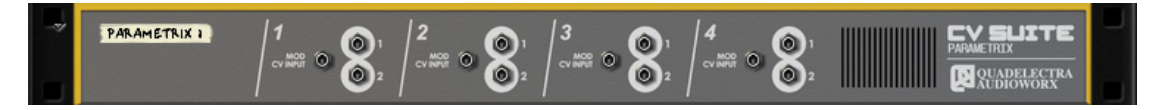

*Figure 4.1: CV Suite Parametrix Rear Panel* 

Following the concept of the front panel, CV Suite Parametrix back panel is divided in to four sections, corresponding to the four parameters to CV.

The sections are numbered after the Parameter number in the front, they control.

For each of these sections there are.

- **Mod CV Input:** The CV input source to use for the Modulation Input of each parameter. This is the signal that "CV Mod" knob and "On" switch affect, and add to the parameter.
- **Outputs 1 & 2:** CV Suite Parametrix will send the resulting output of each parameter to these 2 outputs simultaneously.

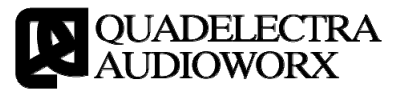

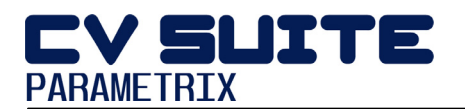

### **4. Tips & Tricks**

#### **4.1. Double the Combinable Parameters on A Combinator.**

Although there were previously techniques to control up to 8 parameters of a Combinator, the user could not save the configuration in Combi Patches. With CV Suite Parametrix you can at last use up to 8 Knobs to control combined parameters, and save your patches for later use.

Here's how to do it :

- 1. Create Combinator
- 2. Inside the combinator create a CV Suite Parametrix device.
- 3. Click "Show Programmer" to expand the programmer touch screen.
- 4. Flip the rack and connect Parameter 1 CV Output 1 to Combinator's Programmer CV 1
- 5. Repeat the process of step 4, for the remaining 3 parameters. You should now have something that looks like this:

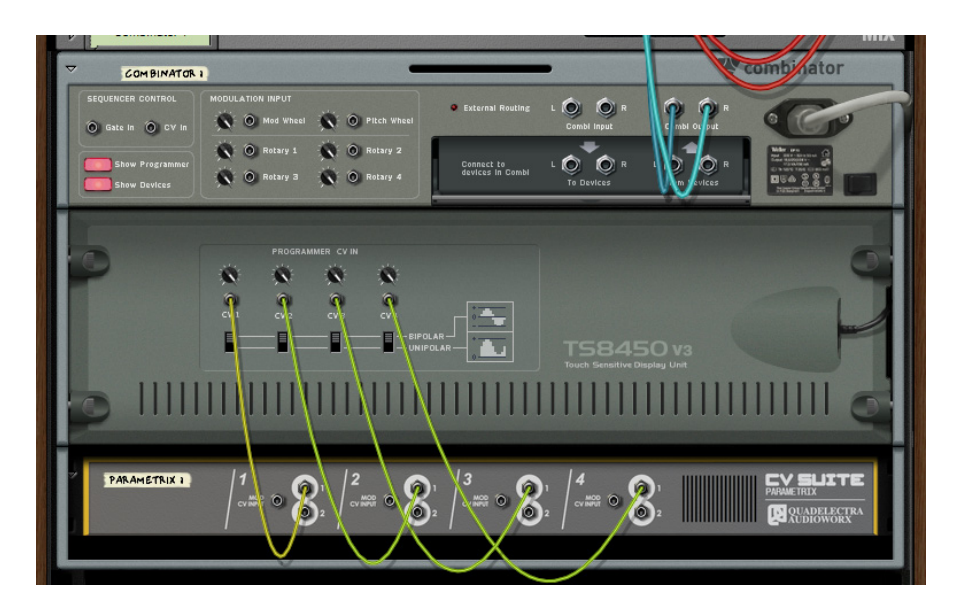

*Fig. 4.1-1: CV Suite Parametrix, set up to control a Combinator's additional CV Inputs as parameters.*

That's it! You can now map any extra parameter targets to the Combinator's CV In's and use the CV Suite Parametrix "Value" knobs to control them like you'd do with the Combinator.

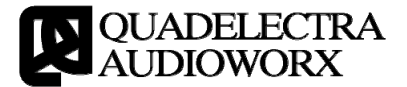

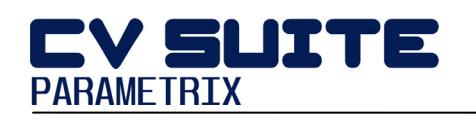

# **APENDIX I: MIDI CC Map**

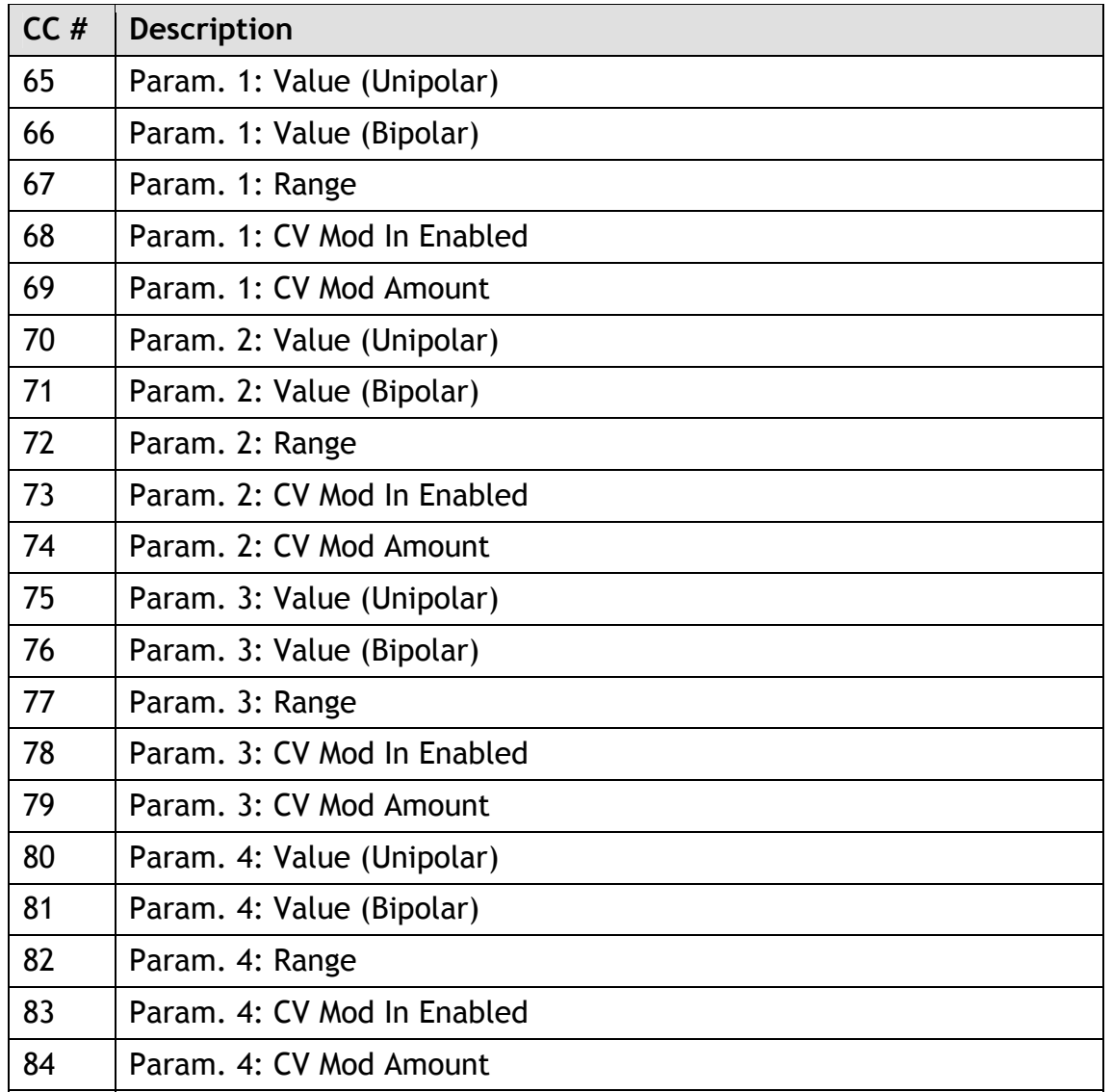

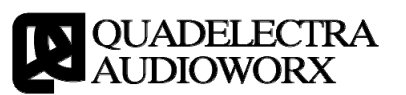